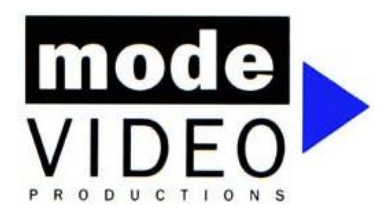

Mode Video Productions Pty Ltd P.O. Box 40 Thomastown VIC 3074 ABN 69 080 661 490 **Mob** 0417 359 567 [www.modevideo.com.au](http://www.modevideo.com.au/) [nick@modevideo.com.au](mailto:nick@modevideo.com.au)

# **Ways to Watch**

## **Method 1: Download HD File to USB and plug directly into Smart TV. This is the recommended method**

- Using a web browser like Google Chrome, Safari, Firefox or Internet Explorer, visit the video page.
- To download the desired file, you must click the downward facing arrow on the right-hand side of the screen

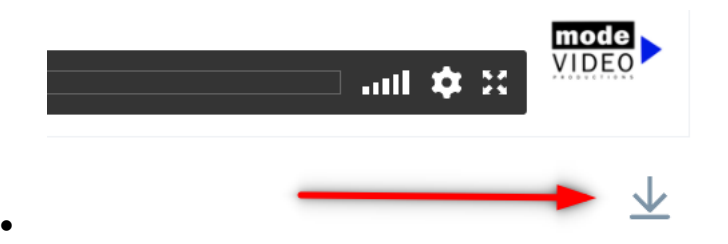

• Click **Download** and click **Original**. This will save the HD file to your computer's download folder. Download time will be dependent on your internet speed.

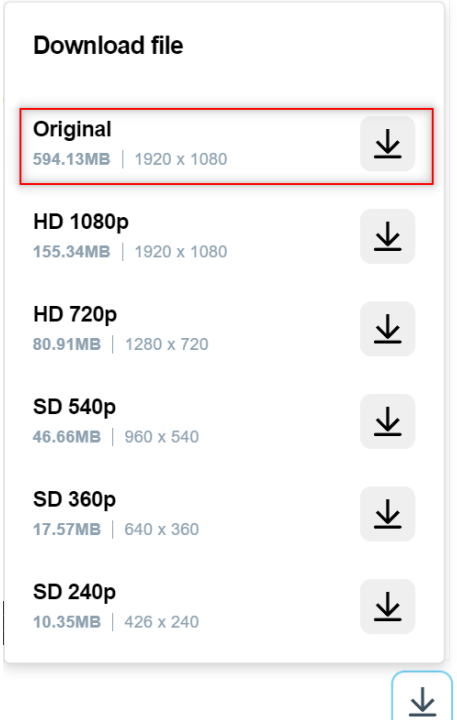

- •
- Open the downloaded file folder and copy the file to a USB drive (8GB or more in size is required.) If you are downloading files larger than 4GB the USB will need to be formatted as **NTFS or exFAT.** Instructions for PC & Instructions for MAC can be found with a quick YouTube Search. Make sure your Smart TV can accept the NTFS or exFAT formats otherwise you'll need to format as FAT32 and only copy files smaller than 4GB onto the USB
- Once on a USB drive, you can insert the drive into the USB slot of your Smart TV and view the concert

### **Method 2: Streaming\* online via web browser**

• Click the video page link. You will be able to watch the video via web browser. ie: Google Chrome, Safari, Firefox, Internet Explorer

### **Method 3: Streaming\* Via Vimeo App on mobile device to Google Chromecast or Apple TV**

- If you wish to stream to your Smart TV or device, it is best to open the link on your mobile and use the Vimeo app
- Access this email link from your mobile and click the streaming link above. It will open a web page. You will see the file. Click "Open in App" (Vimeo). You may need to install the Vimeo app which is a free download.
- If you receive an error message "request failed: not found (404)" click the "clock" icon on the page to "Add to Watch Later" (you must have a free Vimeo account and be logged in to access this).
- Access the file via Vimeo app by selecting the "Watch Later" tab.
- Once the file is playing in the Vimeo App you can click the "casting" button. A list of eligible Chromecast or Apple TV Devices will appear. Select the desired device and watch

## **Method 4: Via Vimeo App on Smart TV**

- Click the video page link. It will open a web page and you will see the file.
- Click the "clock" icon on the page to "Add to Watch Later" (you must log in to Vimeo to access this).
- Open the Vimeo app on your Smart TV and log into your account.
- Access the file via Vimeo app by selecting the "Watch Later" tab.

*\* Streaming is dependent on your internet speed.*

If you have any queries please do not hesitate to contact me on the number below.

Kind regards,

#### **Nick Critelli**

Mode Video Productions PO Box 40 Thomastown VIC 3074

**M:** 0417 359 567 **E:** [nick@modevideo.com.au](mailto:nick@modevideo.com.au) **W:** [www.modevideo.com.au](http://www.modevideo.com.au/)